## **INSTRUCTIONS FOR SUBJECT OPTION EXERCISE FOR 2018 SECONDARY 3 STUDENTS**

- 1. Login to the website: [http://sgss.schoolhub.sg](http://sgss.schoolhub.sg/).
	- **Username and Password**: issued before 20 Oct 2017 (unique for every student)
	- Complete the **CAPTCHA** question.
	- Please login to the website once you receive the password to ensure the password is working.

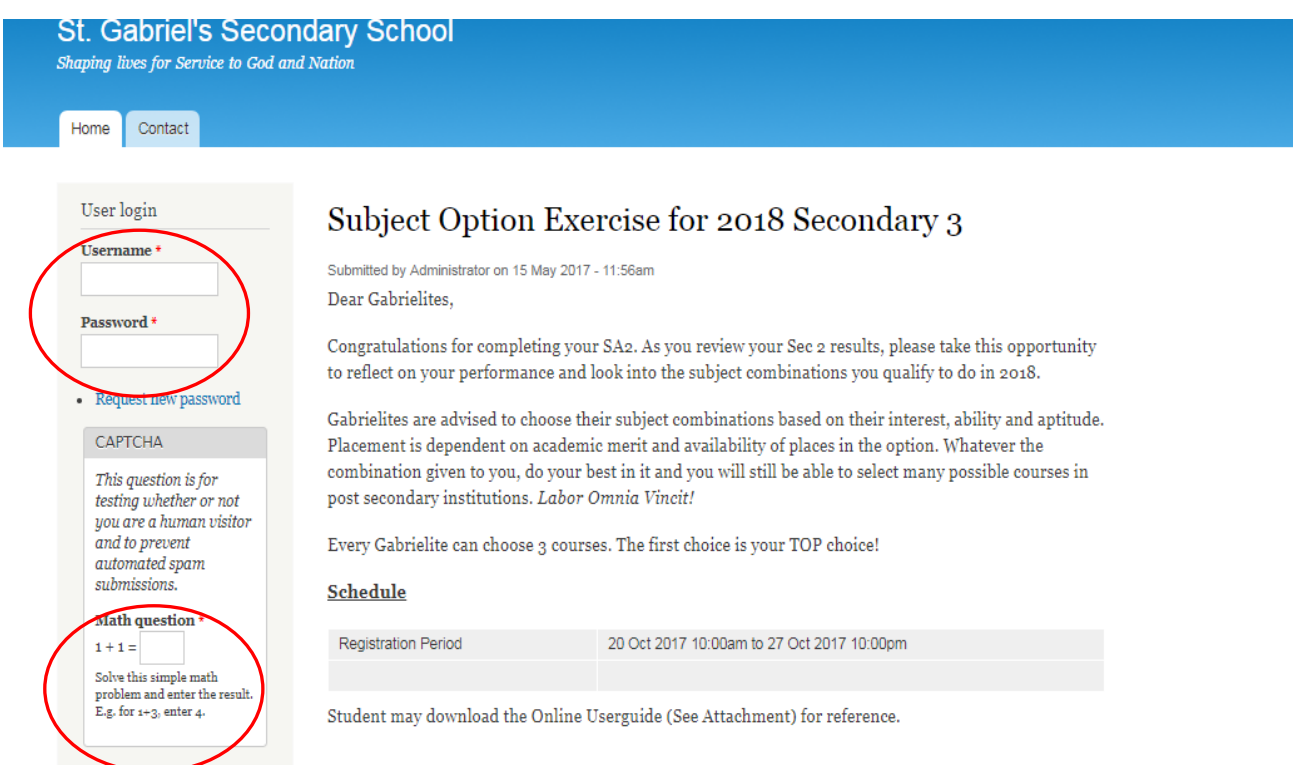

2. Before you proceed to indicate your choices, familiarize yourself with the options by going through the '**Streaming Options**' tab.

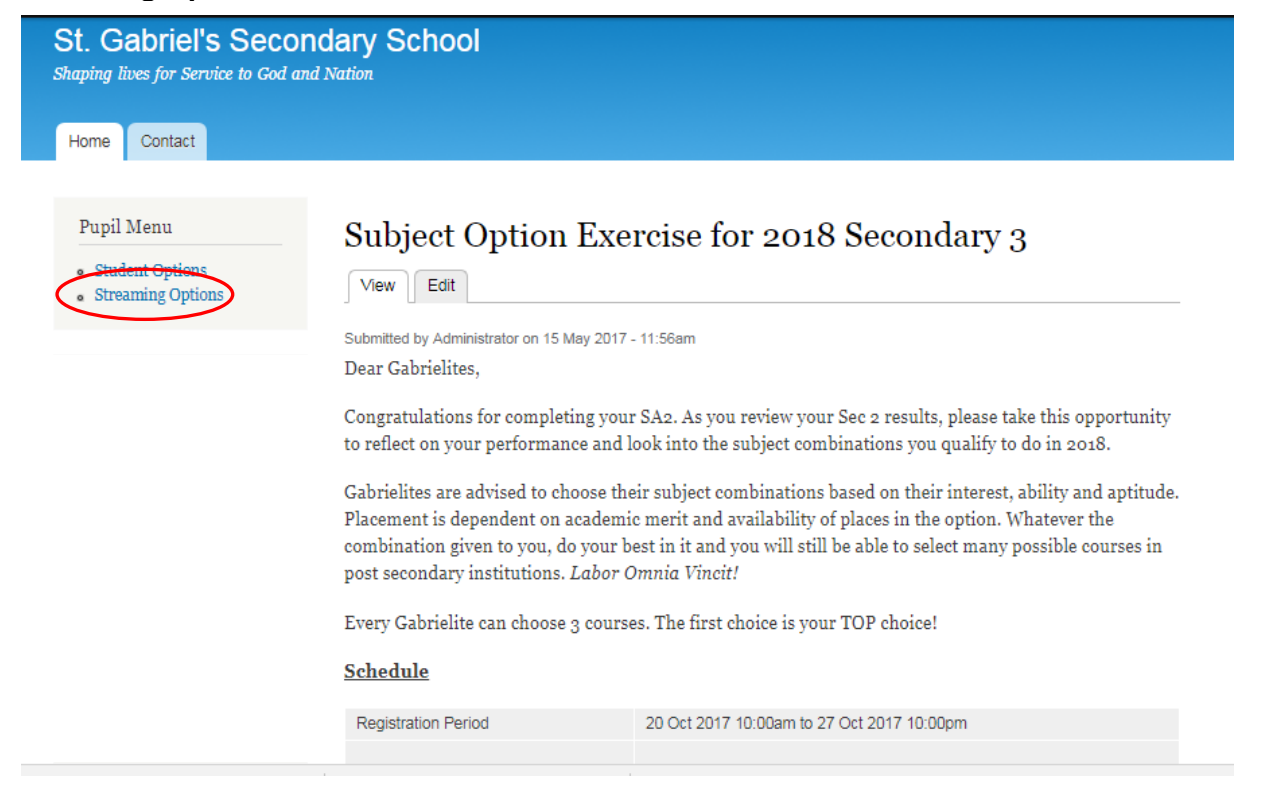

Home

Home Contact

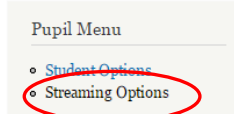

## **Streaming Options**

 $\overline{E}$ 

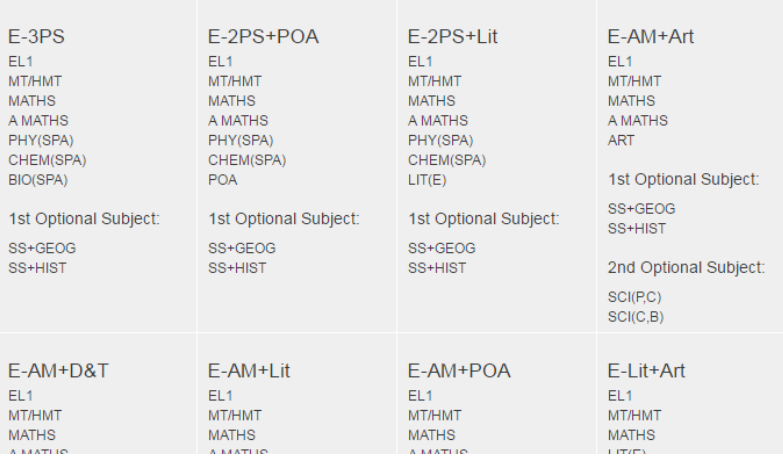

- 3. Next, under the '**Home**' tab:
	- Read the latest announcements for any updates or changes relevant to you.
	- Go to '**Student Options**'. You will see under the 'Status' tab that you have not submitted any options yet.

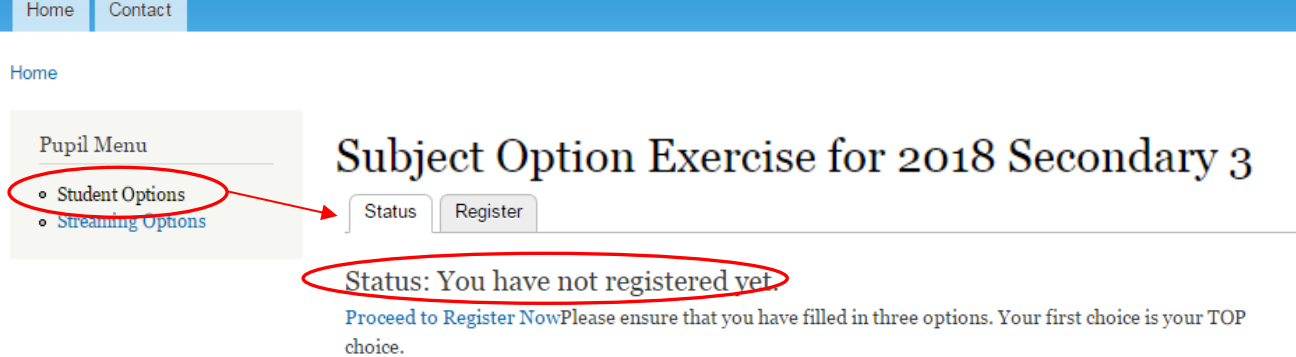

## 4. Choose the '**Register**' tab.

- Ensure that your details (name, class, register number) are accurate.
- Select **3 choices**. **Choice # 1 is TOP CHOICE**. **All 3 choices must be filled.**
- For each choice, indicate the '**Main Option**', '**1 st Optional Subject**' and '**2 nd Optional Subject**' where applicable to the combination of your choice.
- You may scroll over the subject options on display at the top of the options.

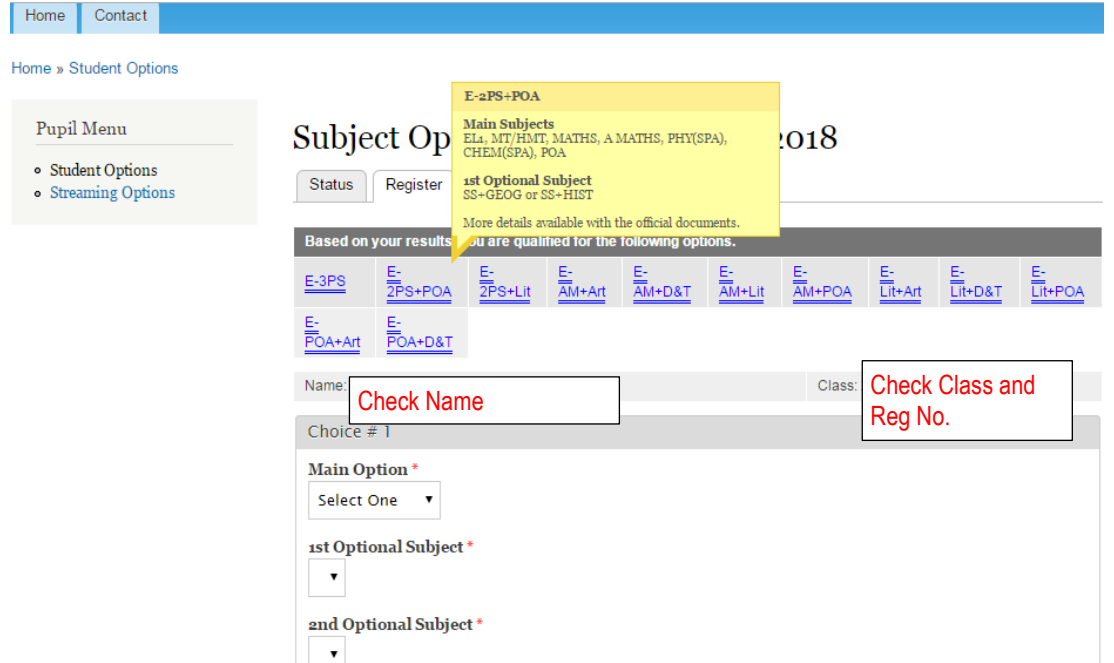

5. Upon filling up all 3 choices, click the '**Submit**' button.

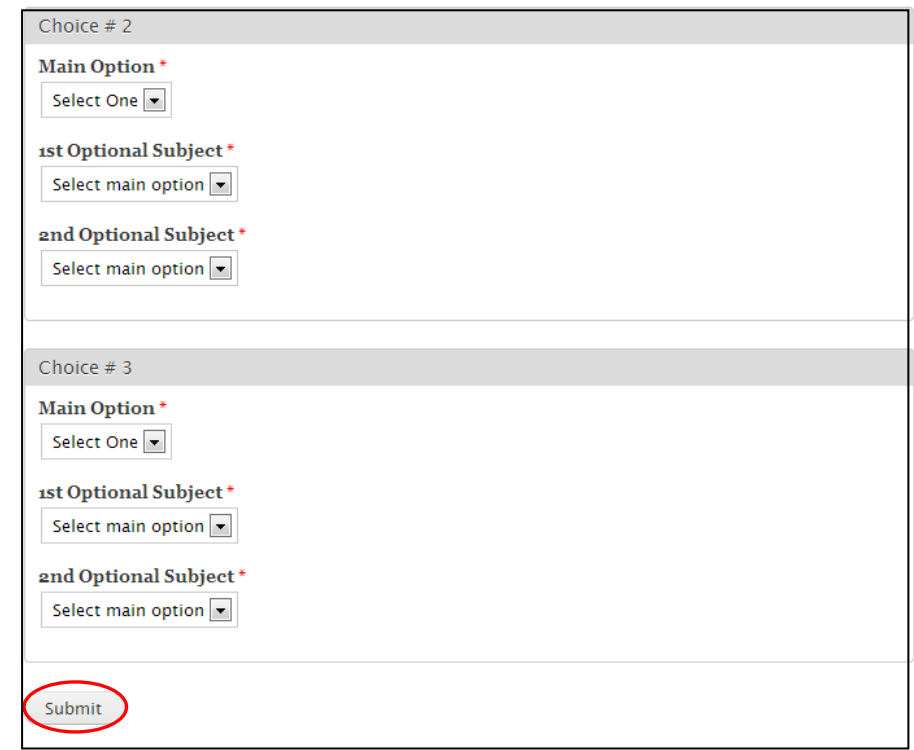

- 6. Once submitted, you'll be brought to the '**Status**' tab.
	- Check to confirm that your choices have been registered correctly.
	- Once confirmed, click on the '**Confirmation Slip**' and save/print a copy for records.

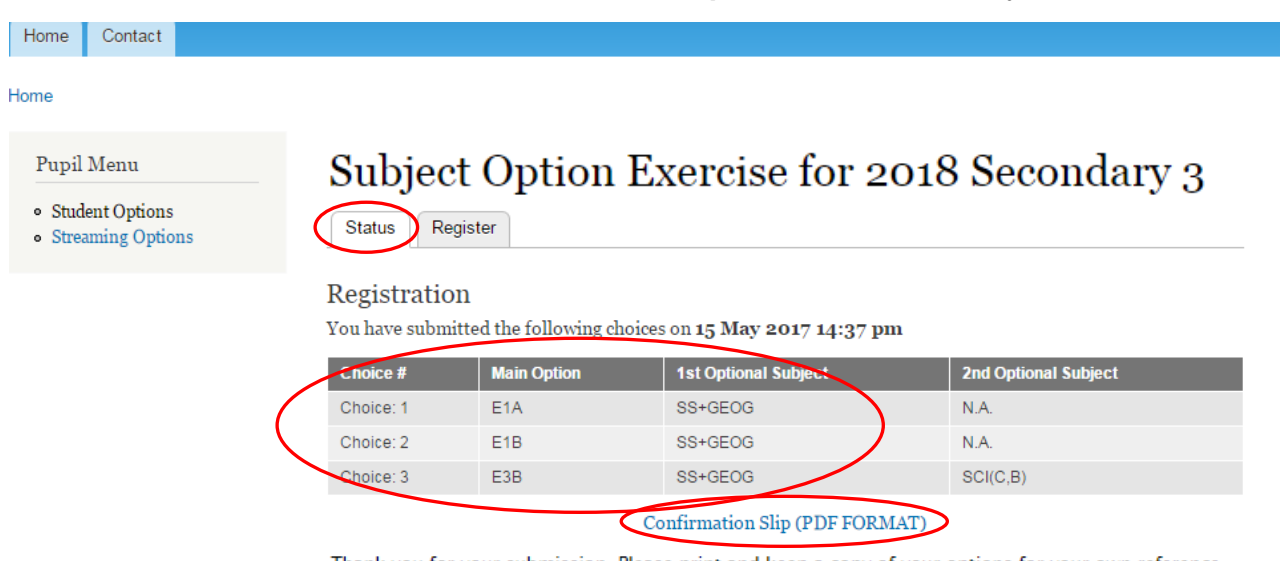

- Thank you for your submission. Please print and keep a copy of your options for your own reference.
- 7. You are advised to select your choices according to your aptitude and ability. Please choose wisely.
- 8. Allocation of subject combination will be based on the qualification for the subjects in the combination. Please refer to **Annex A** for the criteria for the subjects/combinations.
- 9. For any clarification, please contact Mr Lin Ganfeng@Lim Hong Shang if you are not able to login or if you have any problem with the submission. (Remember to include your name and class).